# ONLINE DISCUSSION TOOL

## BY

MD. DELOWAR HOSSAIN ID: 151-15-4977 AND

# MD. ZAHID HASAN

ID: 151-15-4729

AND

WASIF SIKDER ID: 151-15-5068

This Report Presented in Partial Fulfillment of the Requirements for the

Degree of Bachelor of Science in Computer Science and Engineering

Supervised By SHAH MD. TANVIR SIDDIQUEE

Senior Lecturer Department of CSE Daffodil International University

Co-Supervised By WARDA RUHEEN BRISTI Lecturer Department of CSE Daffodil International University

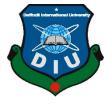

# DAFFODIL INTERNATIONAL UNIVERSITY DHAKA, BANGLADESHDECEMBER 2018

## APPROVAL

This Project titled **"ONLINE DISCUSSION TOOL**", submitted by Md. Delowar Hossain ID: 151-15-4977 and Md. Zahid Hasan ID: 151-15-4729 and Wasif Sikder ID: 151-15-5068 to the Department of Computer Science and Engineering, Daffodil International University, has been accepted as satisfactory for the partial fulfillment of the requirements for the degree of B.Sc. in Computer Science and Engineering (BSc) and approved as to its style and contents. The presentation has been held on –DECEMBER 2018

## **BOARD OF EXAMINERS**

**Dr. Syed Akhter Hossain Professor and Head** Department of Computer Science and Engineering Faculty of Science & Information Technology Daffodil International University

Narayan Ranjan Chakraborty Assistant Professor

Department of Computer Science and Engineering Faculty of Science & Information Technology Daffodil International University

Md. Tarek Habib Assistant Professor Department of Computer Science and Engineering Faculty of Science & Information Technology Daffodil International University

## Dr. Mohammad Shorif Uddin Professor

Department of Computer Science and Engineering Jahangirnagar University

©Daffodil International University

Chairman

**Internal Examiner** 

**Internal Examiner** 

**External Examiner** 

## DECLARATION

We hereby declare that, this project has been done by us under the supervision of **Shah Md. Tanvir Siddiquee, Senior lecturer, Department of CSE** Daffodil International University. We also declare that neither this project nor any part of this project has been submitted elsewhere for award of any degree or diploma.

### Supervised by:

## **Co-Supervised by:**

Shah Md. Tanvir Siddiquee Senior lecturer Department of CSE Daffodil International University

Warda Ruheen Bristi Lecturer Department of CSE Daffodil International University

Submitted by:

(Md. Delowar Hossain)

ID: -151-15-4977 Department of CSE Daffodil International University (**Md. Zahid Hasan**) ID: -151-15-4729 Department of CSE Daffodil International University

(Wasif Sikder) ID: -151-15-5068 Department of CSE Daffodil International University

## ACKNOWLEDGEMENT

First of all we express our heartiest thanks and gratefulness to almighty Allah for His divine blessing makes us possible to complete the final year project successfully.

We really grateful and wish our profound our indebtedness to **Shah Md. Tanvir Siddiquee, Senior lecturer**, Department of CSE, Daffodil International University, Dhaka. Deep Knowledge & keen interest of our supervisor in the field of website to carry out this project. His endless patience, scholarly guidance, continual encouragement, constant and energetic supervision, constructive criticism, valuable advice, reading many inferior draft and correcting them at all stage have made it possible to complete this project.

We would like to express our heartiest gratitude to Prof. Dr. Sayed Akhter Hossain Head, Department of CSE, for his kind help to finish our project and also to other faculty member and the staff of CSE department of Daffodil International University.

We would like to thank our entire course mate in Daffodil International University, who took part in this discuss while completing the course work.

Finally, we must acknowledge with due respect the constant support and patients of our parents.

## ABSTRACT

This project is on "ONLINE DISCUSION TOOL" is usually for all the people but especially for IT related students and people in all over the world. In this project, we have use there are various information of our users that they can get easily about their problem based inform and can share their problem category wise on this platform. A database is created require data as like as user name, user id, user category and phone number, name, e-mail, image etc. are stored in the database. We got used HTML5/XHTML, CSS3, JAVA SCRIPT, PHP, MySQL, Laravel framework, Apache server, and MySQL has two categories: user and expertise user. Others are admin panel and supper user. The user get information about they want to get without login and they can post their information-related problem for help with login. When an admin and supper user can see the post and they can approve or reject the post and update profile request which is sent by the users. Other advisory panel can advise users, through comments, who have posted for help. The aim of our web application is to create helpful information for our users in their daily life.

## **TABLE OF CONTENTS**

| CONTENS                        | PAGE |
|--------------------------------|------|
| Board of examiners             | ii   |
| Declaration                    | iii  |
| Acknowledgements               | iv   |
| Abstract                       | V    |
| List of figures                | viii |
| List of Tables                 | ix   |
| <b>CHAPTER 1: INTRODUCTION</b> | 1-4  |
| 1.1 Introduction               | 1    |
| 1.2 Motivation                 | 1    |
| 1.3 Objective                  | 2    |
| 1.4 Expected Outcome           | 3    |
| 1.5 Report Layout              | 4    |
| CHAPTER 2: BACKGROUND          | 5-10 |
| 2.1 Introduction               | 5    |
| 2.2 Related Works              | 5    |
| 2.3 Comparative Studies        | 6    |
| 2.4 Scope of the Problem       | 7    |
| 2.5 Challenges                 | 10   |

| <b>CHAPTER 3: REQUIREMENT SPECIFICATION</b>   | 11-19 |
|-----------------------------------------------|-------|
| 3.1 Business Process Modeling                 | 11    |
| 3.2 Requirement Collection and Analysis       | 15    |
| 3.3 Use Case Modeling and Description         | 16    |
| 3.4 Logical Data Model                        | 17    |
| 3.5 Design Requirements                       | 19    |
| <b>CHAPTER 4: DESIGN SPECIFICATION</b>        | 20-24 |
| 4.1 Front-end Design                          | 20    |
| 4.2 Back-end Design                           | 21    |
| 4.3 Interaction Design and UX                 | 22    |
| 4.4 Implementation Requirements               | 24    |
| <b>CHAPTER 5: IMPLEMENTING AND TESTING</b>    | 25-31 |
| 5.1 Implementation of Database                | 25    |
| 5.2 Implementation of Front-end Design        | 26    |
| 5.3 Implementation of Interactions            | 29    |
| 5.4 Testing Implementation                    | 29    |
| 5.5 Test Results and Reports                  | 30    |
| <b>CHAPTER 6: CONCLUSION AND FUTURE SCOPE</b> | 32    |
| 6.1 Discussion and Conclusion                 | 32    |
| 6.2 Limitation                                | 32    |
| 6.3 Future Scope                              | 32    |
| REFERENCES                                    | 33    |

# LIST OF FIGURES

| FIGURES                                                       | PAGE NO |
|---------------------------------------------------------------|---------|
| Figure 3.1.1 Business Process Modeling                        | 12      |
| Figure 3.1.2: Basic diagram of the project                    | 13      |
| Figure 3.1.3: SDLC Waterfall Model Diagram                    | 15      |
| Figure 3.3.1: Use case diagram of our user's and admin action | 16      |
| Figure 3.4.1 Logical Data Model                               | 17      |
| Figure 3.4.2: Registration process                            | 18      |
| Figure 4.1.1 Front-End Design using HTML and CSS              | 20      |
| Figure 4.2.1: Back-End Design using HTML and CSS              | 21      |
| Figure 4.3.2: Chart of user experience                        | 24      |
| Figure 5.1.1: Database panel                                  | 25      |
| Figure 5.2.1: Homepage of our Application                     | 26      |
| Figure 5.2.2: Signup Page of Our Application                  | 27      |
| Figure 5.2.3: Login Page of Our Application                   | 27      |
| Figure 5.2.4: Admin Dashboard                                 | 28      |
| Figure 5.2.5: User Profile of Our Application                 | 28      |
| Figure 5.3.1: Post manager                                    | 29      |

## LIST OF TABLES

| TABLES                                                     | PAGE NO |
|------------------------------------------------------------|---------|
| Table 2.1: Difference between present and past system      | 6       |
| Table 4.1: Survey of user satisfaction and dissatisfaction | 23      |
| Table 5.1 Test Plan                                        | 30      |
| Table 5.2 Test Result and Report                           | 31      |

# CHAPTER 1 INTRODUCTION

#### **1.1 Introduction**

Vision 2020 in Bangladesh. Digital Bangladesh refers to the widespread use of computers and initiates a modern approach to effective and effective use of open source technology in the implementation of education, health, employment and commitment to poverty alleviation. About 80 percent of our farmers are in the country. We develop our project to help people in Bangladesh in different perspectives. Political unrest, such as the strike, have been threatened with natural deaths, that at this moment they can get the news and post the recent problems of this platform. The system is created for ever users, including all types of users and own-transparent graphical user interface (GUI) of Bangladesh. This system can be used by public to solve their problems, entertainment, health, sports, ICT and all related issues. The user can easily get updated news and share it with our web application from anywhere in Bangladesh. Users have to login to post their problem in various category. The objective of this application is for helping the people of our system around the world. Recommended application is very easy and reliable for users. The "Online Discussion Tools" system is a support system that allows a user to use this application anywhere in our country, on this system [1].

- A database user's information.
- User's full name, mobile number, email and password.
- Post section with information.

#### **1.2 Motivation**

Our project is a web application that establishes relationships between people, people, students of students, teachers to teachers, and the world. This application is available in our country. There are different platforms on this platform, but this is not effective and those websites are not very easy and informative. We make our application "Online Discussion Tool" to ensure dynamic, efficient and dependable access via the internet. Our

application has been created in English as good as in Bengali for the increase of the public. "Online Discussion Tool" is accessible to both the computer and the mobile. Our system is responsively work in mobile. The application is for both computer and mobile

- Updates to sections, districts, and police stations and interesting information [1].
- Number of users
- Post sections with information.
- User role.
- No matter post issues.

## 1.3 Objective

"Online Discussion Tool" Objectives are shown beneath :

- Created user's database
- An admin panel is a database ready
- An advisor panel database are created
- Category wise database
- Post users problems
- Post anything's in category wise problems
- Safety
- Authenticity

## Prepare a database for store safely a user's informations

These database users are kept on phone numbers, full names, emails, user roles, passwords, images, etc. When users post their issue, the banquet administrator and expertise users will get a notification on the Facebook page and they can easily reply but they can easily reply [9].

#### Prepare a database for store safely an admin panel informations

An admin can maintain our application settings and all posts. When need, they execute a user information's, approved the post, delete the posts, and view all types of posts. And the admin will decide who will be the editor or adviser.

#### Prepare a database for store safely an advisor panel informations

Skills are preferable for the users who wanted to help users with their problems. They can highlighted the users by their comments. And like interesting things, like posts and no one comment.

#### Security

We have given most priority to securities among our other goals. We have used in our web application, PHP and JAVA Script which the world's most secure languages. We've used the Laravel Framework, which makes sure our application security better. This security will help us to keep secure our database [1].

#### Reliability

When the application is made, always important to remember how easy it to the people. This system is new, safe, people will believe in the system. We made this system in such a way that the user can believe. Bangla makes websites, because English users can easily understand.

#### **1.4 Expected Outcome**

There are two types of expected outcomes in our "Online Discussion Tool" system

- Provide maximum help to users.
- Build better relationship between users to users with ICT and so on what they want.

#### **1.5 Report Layout**

We wrote the whole project in six chapters. Five sections are summarized in a text formulation. At the first chapter we described about the role and motivation of our "online discussion tools" system. After we discuss the purpose and expected outcomes of our system. The second chapter discusses the main discussion of users and moderator behavior and system issues and challenges. In the third chapter of our project, we have given importance to our projects to users. We have discussed here what additional use of our software and services will be made in our project. We have mentioned here what types of logical data models and designs are needed. In the fourth chapter we discuss the end design and implementation of the front and back. This is the detailed flow of our project, and the initiatives are opened through the details of the application. We have performed the tests here with another existing applications. In chapter five we completed the implementation of the database, the implementation of interaction and the project work. In six chapters, we discussed our project decisions and future opportunities which will help users to play a significant role in the ICT world's 2020 outlook.

# CHAPTER 2 BACKGROUND

#### **2.1 Introduction**

In Web Development Project "Online Discussion Tool" is an important web based learning sites for the learner who wants to learn easily without much more difficulties. By Using this sites user can learn all kinds of questions what user wants to know by giving a post of those questions. We develop the system for helping the people of all over the world, who wants to gather knowledge. By using this sites user can easily learn different categories answer. Our system have two types people one is teacher and another is learner, we called the teacher as a specialist and learner are who want to search answer about any types. The main aim of our sites is to help the learner and also the teacher, because of if a teacher don't know an answer he/she will be learn from our site.

#### 2.2 Related Works

There have been a related work or application are existed in the web based application is stack overflow, stack overflow is as like as our proposed system but Online Discussion Tool is different from the Stack overflow because of its features and work style [2]. there are one another system quora as like as our proposed system but our proposed system is different from their features also [3]. these Online Discussion Tool is implementing for the students and the teacher all over the world for helping them to learn or share knowledge very simple and shortest way. The user and the learner both of them are join with this proposed system by using online such as Internet. The aim of the proposed system is to support and promote all over the world student for their easy way to learn anything from any country and all over the world teacher for helping any country student as a free learning sites. Understanding the importance of students learning problem we tried to help the student and teacher also and all kind of people also. Its play an important role for the learner and the specialist and all kind of people for ensuring their easy learning.

## **2.3 Comparative Studies**

Today, nowadays people of technology do not want to go out for no reason, they love to do their work online very easily. That's why we building our proposed system for those type of people who don't want to go outside of his/her home and want learn something from sitting his/her room, he /she can learn what he want to know by get help from our proposed system. Using this proposed system students can save their time and learn properly from the specialist teacher. So we can organize a free behavior, take a short time for a user, free of charge and help the student around the world.

The main intention is to help our learner all over the world and also our specialist if they also want to learn something in different sector, suppose a person is a software specialist but he/she wants to learn knowledge about agriculture or other sites he/she will be do it using our Online Discussion Tool system.

| Present                                                               | Past                                                           |
|-----------------------------------------------------------------------|----------------------------------------------------------------|
| The process for easy uneducated<br>People                             | Relatively difficult for illiterate<br>People                  |
| Bengali translation.                                                  | Application information is not translated into Bengali before. |
| This system is more digital.                                          | This system is not more digital than the current system.       |
| User friendly UI.                                                     | Not much more user friendly.                                   |
| There are as many different systems as this but still not functional. | This system is not allowed.                                    |

| Table 2.1: The d | lifference between | current and p | bast systems [2]. |
|------------------|--------------------|---------------|-------------------|
|------------------|--------------------|---------------|-------------------|

#### 2.4 Scope of the problem

#### Social and economic benefit

All students and experts agree that this system will help in learning a very easy way for students and experts to help them. It's most effective way for the learners and specialist to communicate for learning about any topic in "Online Discussion Tool" by this system a student can personally teach from his/her most favorites specialists with contact this specialist. For this method a teacher can taught a student very easily by choice of them. Using the user's support application, it will be beneficial for both social and economic and students and experts.

#### Time consuming

User can Using this application they can be able to learn by saving their time and energy in very simple way, they no need to go outside of home so that they can easily learn many thing from this learner sites. This system is proposed for saving time and learn a lot of sector by using "Online Discussion Tool" without lasting their time.

#### Any time Anywhere & Any device

The user can use this app at any time and at any time and at any time and at any time. suppose a user need any questions answer very short time this moment was so much painful moment in this moment user can enter and post their questions and immediately can find an answer of their questions. in this time user must ne need an account in "Online Discussion Tool" and a mobile set and internet connection, if this three things have any user they can be able to take this systems facilities. This proposed system is very user friendly and everyone can easily operate very nicely.

#### **Data Protection**

Now a days all applications used user data security in this proposed system have also the data security of user's data. User's password are always be safe because of we keep the user's password as encrypted so that admin and others people cannot see user's information. The password will be fully protected and we already know that we cannot login without a password.

#### **Customer life time values**

If a student or specialist create an account in this application, they can be able to use their id life time. This is one of the most important good advantages for the user. All update version of this application will be automatically added to their account.

#### **Security Issue**

For every web based application security is the main issue in recent time. Well, that's the main security of mainstream security for our web applications, sometimes outside and inside.We secure our users by taking their email and mobile numbers. Without fill up their proper bio data no one can create an account and can't do any operation. For saving our account from the Hacker we use more secure language and update version of this language.

#### Needs for the new system

This one is not the first learner site but always people want some new features we bring our system with new features with category based questions and category based answer from the category based specialist as like as a private tutor. This application helps both the learner and the specialist because of is extra features. There are some application web based are existing in our world but our application is publish with some extra features and always people wants to take new taste.

#### Planned approach toward working

All kind of work of this application is well planned and organized. All types of data are safely stored in the database without any error. User do not need to tension about their most important data. If user need any data they can take it from this application.

#### Accuracy

If an application is working with a lot of users then this application is need much more Accuracy rate. Hats the reason, our system also work with a lot of croud because of this our application have a high accuracy rate. Especially we ensure the correct information about expert information, user information, question information and answers.

#### Reliability

Due to the explanation, the reliability of the system will always be more. Due to the increased reliability of the application, this information will be the correct storage.

#### No Redundancy

In our application, we are certain that any information at any time will be reproduced at any time. This store will ensure that this application is space saving and compatibility information and ensure our database.

#### **Immediate storage of information**

This explained application have no problem to storage a large amount of data or information in our storage. We avoid all kind of problem from our explained application.

#### Easy to operate

It is very important that obviously an application will be user's friendly that's why our web application is easy to edit, but it cannot be upgraded in a short time, but it can fit into a user or a customer limited budget. Any person can be used in our web application.

## About this Project

- It's very simple and easy to operate for all user and the admin and also for the expert.
- Super Admin and Admin panel will maintain this project.
- User / Expert can post but at first they need to login for do this.
- All user post are be pending if a Admin or Super Admin can approved this post then this post can be visible in the home page.
- User can view all types of questions and answers.
- Admin and Super admin can delete or edit any user's post.
- This application can be operate by all device.

If a user want they can be add a new category by admin approve.

## 2.5 Challenges

- Maintain the user and Admin, Super Admin.
- Algorithm for processing Data and secure Data.
- Secure both the Admin, Super Admin and the user.
- Ensure that A user cannot sign up account without real email and mobile no
- Ensure that a user, Admin or Super Admin can do anything without complete their profile fill up.
- Ensure that a user cannot post any wrong or low class question or no related question.

# CHAPTER 3 REQUIREMENTS SPECIFICATION

## 3.1 Business Process Modeling

This project give the user a fresh look into the system. The user can easily operate our product. In our product it is specified about all the categories that a user can ask question about.

In our project the user first comes to our website and the user can register in our website. After registration the user can login to his/her account and the user can start asking question. The user can also question category wise. As an example the user want to ask question about science then the user need to just go to the category section and there is science, there the user will click and the science section will pop up. Then the user can start asking question.

As for the admin panel, there will the specific teachers on specific subjects. When a user ask question about something that question will go to that specific teacher and it will be saved on that specific database. Then the teacher will see the question from that database and the teacher can easily answer the question. After answering the question the answer will be viewed on that specific users account. So that the privacy of the user is maintained Here on the figure we can see that after sign up and login we can operate on our website. [4]

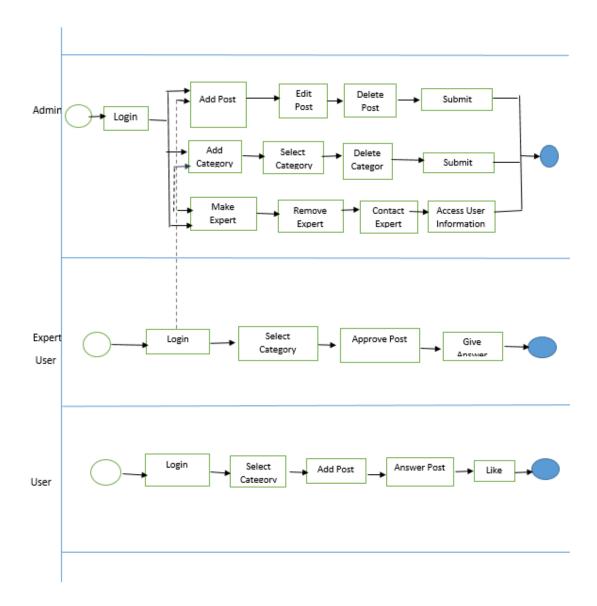

Figure 3.1.1 Business Process Modeling

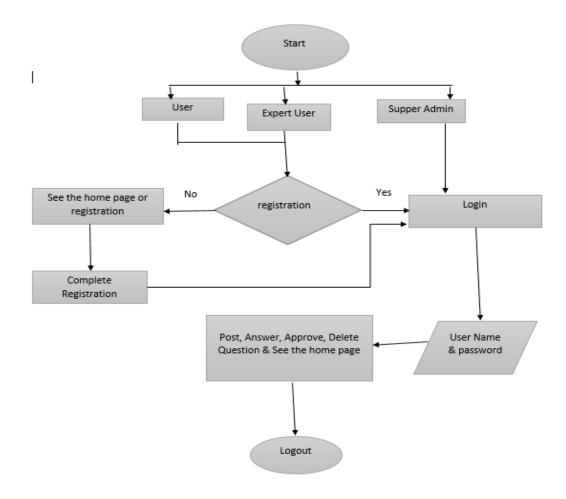

Figure 3.1.2: Basic diagram of the project

#### The SDLC Waterfall Model:

Little and medium measured programming or application is typically separated into six segments, which are comparable to one another in a best down way called cascade. The principal period of the cascade display is called at the arranging stage. And it is the most essential phase of each sort of undertaking. In each kind of programming arranging is the

most indispensable part. Since after effective arranging we can expect a fruitful work tree of the task. The following stage is the structure of the System. Where we get the chance to plan the framework's inward and outside structure. The structure components contain pictures of the business procedure picture, pseudo code, and element relationship. Create a point by point depiction of the product at this stage. Well the primary structure stage will be finished at this stage. At the point when the third stage is gathered and finished at the plan organize, utilize the phase at the phase of usage, since when they are gathering information and structuring, at that point their idea and configuration must be implemented. After execution the testing starts and the designers becomes more acquainted with kinds of blunder on their undertaking assuming any. The fourth stage is critical stage examinations. At the stage, this application is additionally continuing for different kinds of examinations to check the legitimacy, culmination, actuality and thus, to accomplish the objective of our application. We utilize different sorts of testing instruments, for example, Doker and more to test our product. Subsequent to testing an application structure, they have to build up the application and it is the fifth stage. Last arrange, support organize is the establishment and acknowledgment arrange. On the off chance that any sort of issues is discovered, we have to investigate the issue and we can convey the venture in finished shape [5].

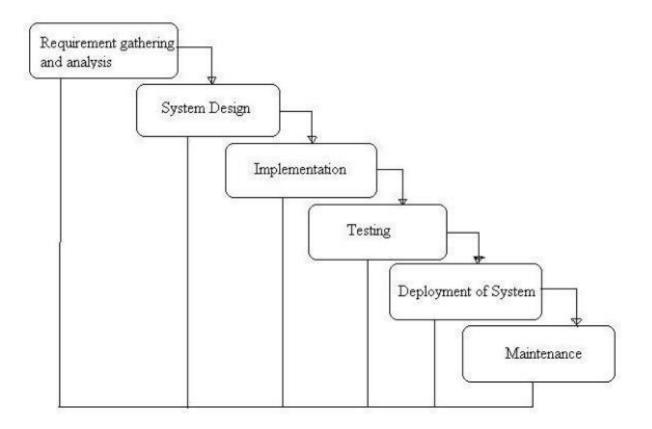

Figure 3.1.2: SDLC Waterfall Model Diagram [5]

### 3.2 Requirement Collection and Analysis

Necessity investigation is a critical piece of any sorts of programming improvements. To make our site 100% precise we have to check the required question. What's more, we likewise need to gather the information test. After improvement the items open interest matters to us the most, and we ensure that our site gives its best to our client. Necessity gathering and investigation stage can be portray in two different ways as they pursues:

- Functional Requirements
- Non-Functional Requirement

#### **3.3 Use Case Modeling and Description**

The normal user who don't have an account on our website can be able to view the question and answers. To ask questions on specific topics the user need to create an account in our website. The user can ask his or her desired questions only if he or she is registered on our website. Then the user need to log in and then just ask question and just get answers.

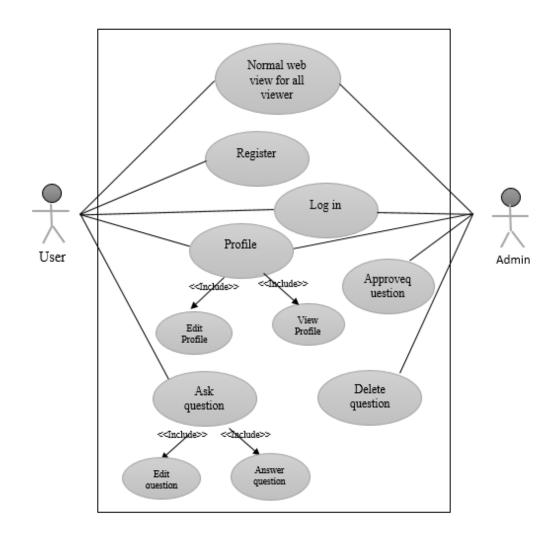

Figure 3.3.1: Use case diagram of our user's and admin action

## 3.4 Logical Data Model

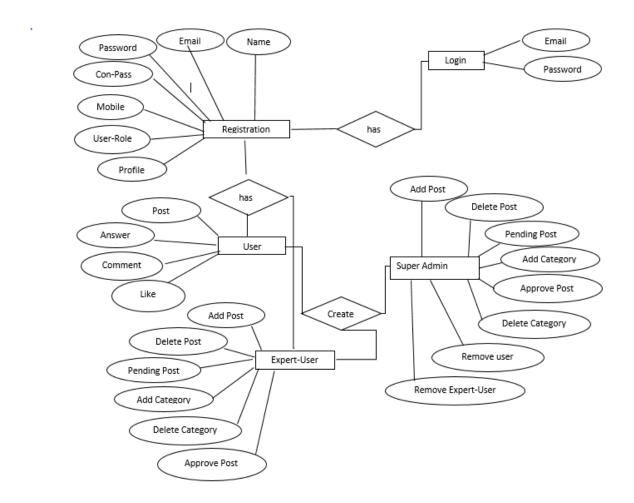

Figure 3.4.1 Logical Data Model

## • Registration

Underneath we can see the enlistment procedure in our site. The applicants can just enrolled as typical client. Will's identity ready to make the inquiries?

| Register Form      | ×                          |
|--------------------|----------------------------|
| Name *             | zahid                      |
| E-Mail Address *   | zahid@gmail.com            |
| Password *         | ******                     |
| Confirm Password * | ******                     |
| Mobile *           | 0157689007                 |
| User Role *        | Expert User 🔹              |
| Profile Picture    | Choose File No file chosen |
|                    | Register                   |
|                    | Close                      |

Figure 3.4.2: Registration process

## **3.5 Design Requirements**

Design requirements for the user:

- Login
- Post Questions
- Question Update
- Update Profile
- View Profile.
- Logout

Design Requirements for the admin:

- Login
- Users Information (Add, Delete, Update & View)
- View Question
- Answer Question
- Question acceptance and review

## **CHAPTER 4**

## **DESIGN SPECIFICATION**

## 4.1 Front-end Design

## HTML: Hyper Text Markup Language

To make or make site pages and sites or web applications, HTML (hypertext markup dialect) is the essential markup dialect [6]. Utilizing the HTML for the view page and the page and other component styles.

## **CSS: Cascading Style Sheet**

CSS (Cascading Style Sheet) is plan a vital job for planning a website page or sites or web applications. It is a template dialect for portraying the perspective of introduction of an archive written in markup language[7].By utilizing CSS we can finish our site page plan for foundation size, background color,margin,padding,alignment,background-image,boarder-radius,font-estimate and so on we utilize CSS for a superior structure and decent perspective of our undertaking.

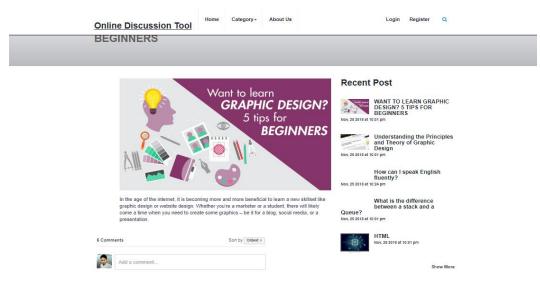

Figure 4.1.1: Front-End Design using HTML and CSS

### **Bootstrap:**

In Recent time Bootstrap is another essential part for the website specialist and developer [8]. Using Bootstrap utilize increment our undertaking rate of advancement. Our task is obvious for all machines as like as versatile, PC, tab and so on in light of bootstrap its all the more effectively would we be able to do. Utilizing Bootstrap we additionally altered our framework

#### 4.2 Back-end Design

| €) ODT            | =        | =    |                                                           |          |            |       |              |                     | 🥷 Su        | per Admin-SuperAdmir |
|-------------------|----------|------|-----------------------------------------------------------|----------|------------|-------|--------------|---------------------|-------------|----------------------|
|                   |          | Rece | ent Post Added                                            |          | ^          | Recen | t User Added |                     |             | ^                    |
| Super Admin       |          | SN   | Post Title                                                | Category | Date       | SN    | Name         | E-mail              | Mobile      | Role                 |
| IN NAVIGATION     |          | 1    | WANT TO LEARN GRAPHIC DESIGN? 5 TIPS FOR BEGINNERS        | ICT      | 2018-11-25 | 1     | zahid        | zahid@gmail.com     | 01682442295 | 2                    |
| Back to Front End |          | 2    | Understanding the Principles and Theory of Graphic Design | ICT      | 2018-11-25 | 2     | sahidul      | sohid3333@gmail.com | 01790216888 | 3                    |
| Dashboard         |          | 3    | How can I speak English fluently?                         | English  | 2018-11-25 | 3     | delowar      | delowar@gmail.com   | 01790216888 | 2                    |
| User Manager      | <b>.</b> | 4    | What is the difference between a stack and a Queue?       | ICT      | 2018-11-25 | 4     | Wasif Sikder | wasif@gmail.com     | 01682442295 | 2                    |
|                   | •        | 5    | HTML                                                      | ICT      | 2018-11-03 | 5     | liza         | liza@gmail.com      | 01682442295 | 3                    |
|                   |          |      |                                                           |          |            |       |              |                     |             |                      |

Figure 4.2.1: Back-End Design using HTML and CSS

## MySQL:

MySQL is a social database the board framework which is an open hotspot for everybody. We deal with our database framework by utilizing MySQL question. We have finished our work like include, erase, refresh, seek data by utilizing MySQL inquiry [9]. The majority of this information can be include, erase, refresh by utilizing MySQL question and furthermore the refreshed data are put away in our administrator database.

### 4.3 Interaction Design and UX

### Admin and Super Admin Dashboard Design:

- Show details of signup user list.
- Insert, Update, Delete, and Remove user information.
- Insert, Edit, Delete, approve user post
- Update or Delete User account if necessary.

### User Dashboard Design:

- Sign up a new account.
- Fill up Profile Information.
- Search Questions and Answers.
- Update, Delete their account.
- Add a question, Add a new answers.
- Add a new category by take permission of admin.

## UX

User experience of our system is very user friendly and they have a good compliment about our project. We had 22 users, now we can show the proof of our system that the users are told to us. In our 22 users, 85% users have been told that they are very satisfied and 10% of the users are told that they are satisfied and 5% users said that they are not satisfied in our system so try to improve Our system.

| 1. Zahid_Hassan   | ery satisfied  | satisfied   | <sup>©</sup> Not satisfied |
|-------------------|----------------|-------------|----------------------------|
| 2. Avi_Saha_pro   | very satisfied | satisfied   | ® Not satisfied            |
| 3. Orup_sarkaar   | very satisfied | satisfied   | <sup>©</sup> Not satisfied |
| 4.Atikull_Islaam  | ery satisfied  | satisfied   | <sup>©</sup> Not satisfied |
| 5.Sagor_ahamed    | very satisfied | satisfied   | <sup>©</sup> Not satisfied |
| 6.Santo_Rahman    | ery satisfied  | satisfied   | <sup>©</sup> Not satisfied |
| 7.Marium_Akter    | ery satisfied  | satisfied   | O Not satisfied            |
| 8. Gittu_Ahamed   | ery satisfied  | satisfied   | • Not satisfied            |
| 9. Synthia_hasan  | ery satisfied  | satisfied   | • Not satisfied            |
| 10.Adib_Rahman    | ery satisfied  | satisfied   | Not satisfied              |
| 11. Selim_Sheikh  | ery satisfied  | satisfied   | <sup>○</sup> Not satisfied |
| 12.Rahim_baddy    | ery satisfied  | satisfied   | <sup>○</sup> Not satisfied |
| 13.Sabrin_hoque   | ery satisfied  | satisfied   | ◎ Not satisfied            |
| 14.Jonny_Khaan    | ery satisfied  | satisfied   | ○ Not satisfied            |
| 15.Raima_Jahan    | ery satisfied  | satisfied   | ◎ Not satisfied            |
| 16.Wasif_Sikder   | ery satisfied  | satisfied   | <sup>©</sup> Not satisfied |
| 17.tunon_Sikder   | ery satisfied  | satisfied   | <sup>©</sup> Not satisfied |
| 18.Auntu_Riddy    | ery satisfied  | satisfied   | • Not satisfied            |
| 19.Jueal_Sheikh   | ery satisfied  | satisfied   | • Not satisfied            |
| 20.Kanta_sikder   | ery satisfied  | satisfied   | Not satisfied              |
| 21.Nayem_sahab    | ery satisfied  | © satisfied | © Not satisfied            |
| 22.Saiful_joarder | ery satisfied  | ○ satisfied | • Not satisfied            |

Table 4.1: Survey of user satisfaction and dissatisfaction

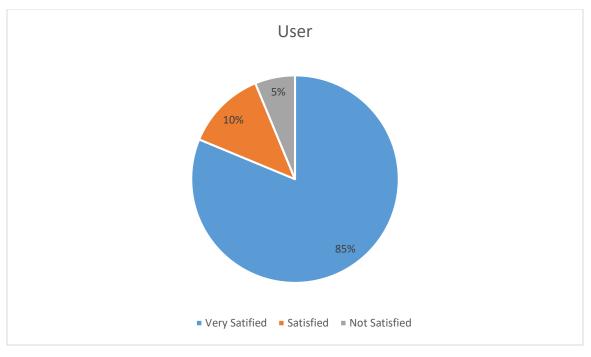

Figure 4.3.2: Chart of user experience

## 4.4 Implementation Requirements

We used to implement this project in the Sublime Text for Apache Tomcat Server, MySQL Database, and PHP coding. To implement other things like HTML, CSS, JavaScript, we use Notepad or Sublime Text. All the equipment which we've already discussed above are used in the work of our project. Minimum Software Requirements for our application

- Windows XP or higher operating System
- Sublime text or Notepad++
- Apache Server

# CHAPTER 5 IMPLEMENTATION AND TESTING

#### 5.1 Implementation of Database

In the usage stage where you introduce DBMS in the required equipment, advance the database to enhance the equipment and programming stage, and make databases and load information. Make database and tables [10]. Load data. Databases usage implies where I introduce DBMS in the required equipment, decide on the best execution of equipment and programming stages, and database and load data. Database name: dc-instrument

#### **Table Name:**

action\_logs, assign\_users, reports, doc\_files, relocations, password\_resets, referrers, jobs, tbl\_admin\_user\_menus, tbl\_category, tbl\_contact, tbl\_post, tbl\_private\_message\_send, tbl\_user\_menu\_access and clients.

We are utilizing fourteen database tables for our application. In information exchange, client data, Login\_users, tables are made on the grounds that all the data of the overseer and the client is put away in that table. tbl\_post, The table is utilized for putting away all the post information

| phpMyAdmin                                                                     | 👄 📑 Sever 127.0.0.1 » 📑 Database (  | de_te | ol » 🎆 Table: tbl_post                                         |       |                                                             |                                |            |             | <b>⇔</b> ⊼       |
|--------------------------------------------------------------------------------|-------------------------------------|-------|----------------------------------------------------------------|-------|-------------------------------------------------------------|--------------------------------|------------|-------------|------------------|
| 요 최 😔 🔊 🐡 ବ<br>Recent Favorites                                                | Browse 🧭 Structure 📄 :              | SQL   | Search                                                         | -     | Export 🔚 Imj                                                | oort 🖭 Privileges 🥜 Operatio   | ons 💿 Tra  | acking 248  | Triggers         |
| GBP                                                                            | Show all Number of rows:  + Options | 25    | Filter rows: Search thi                                        | s tab | Sort by k                                                   | ey: None                       |            |             |                  |
| dc_tool                                                                        | ← T → <b>▼</b> post                 | _id   | post_title post_category_                                      | id    | post_discription                                            | post_image                     | post_date  | post_status | created_at       |
| Activity_logs                                                                  | 🔲 🥔 Edit 롤ẻ Copy 🍅 Delete           | 13    | BNP to<br>discuss<br>seat-sharing<br>looking at<br>election pr | 0     | Still in a protest<br>mode, opposition<br>Bangladesh Nat    | image/aTGLTnZXbdYQR5E5ngYt.png | 2018-10-23 | 2           | 2018-10-24 14:1: |
| doc_files     migrations     files     files     files                         | 🔲 🥜 Edit 🚡 Copy 🥥 Delete            | 14    | Tigers look<br>to seal ODI<br>series                           | 9     | Bangladesh will<br>face visiting<br>Zimbabwe in the<br>2nd  | image/1YDAVqgIGPEOWxapxnet.jpg | 2018-09-30 | 2           | 2018-10-24 14:14 |
| referrers     roles     Jet tol_admin_user_menus     tol_admin_usery           | 🔲 🥜 Edit 💁 Copy 😄 Delete            | 15    | Long road<br>ahead for<br>#MeToo in<br>Nepal                   | 11    | The rape and<br>murder of a<br>teenager provoked<br>unprece | image/yZFKYT23A8f9a79OUhZ0.jpg | 2018-10-03 | 2           | 2018-10-24 14:15 |
| tbl_contact     tbl_post     tbl_private_message_send     tbl_user_menu_access | 🔲 🥔 Edit 蓦é Copy 🥥 Delete           |       | Saudi signs<br>\$50b deals<br>at Davos in<br>desert<br>despite | 13    | audi Arabia signed<br>deals worth \$50<br>billion on Tues   | image/BnXRUj83fTHSIQes8vY7.jpg | 2018-10-09 | 2           | 2018-10-24 14:18 |
| information_schema                                                             | 🗆 🥜 Edit 👫 Copy 😑 Delete            | 17    | For the sake<br>of a<br>successful<br>election                 | 12    | As the election<br>nears, the political<br>arena grows m    | image/m4tBTyYUNbMNThEXQgIH.jpg | 2018-10-22 | 2           | 2018-10-24 14:19 |
| performance_schema<br>phpmyadmin<br>test                                       | 🔲 🥜 Edit 👫 Copy 🤤 Delete            |       | Popy turns<br>Indubala for<br>web series                       | 8     | Prime minister<br>Sheikh Hasina on<br>Wednesday urged<br>th | image/BJ91mvB7TU7XOJc5suyl.jpg | 2018-10-14 | 2           | 2018-10-24 14:20 |
| -                                                                              | Console                             |       | 340,000                                                        |       | Members of Border                                           |                                |            | -           |                  |

Figure 5.1.1: Database panel

## 5.2 Implementation of Front-end Design

Figure 5.2 Our application is the primary page or landing page. On this page we depict the reason for our application and it will be useful to clients about our application, why they utilize our application. Furthermore, we will likewise demonstrate the menu bar and it will effortlessly demonstrate the perspective of this application to the client.

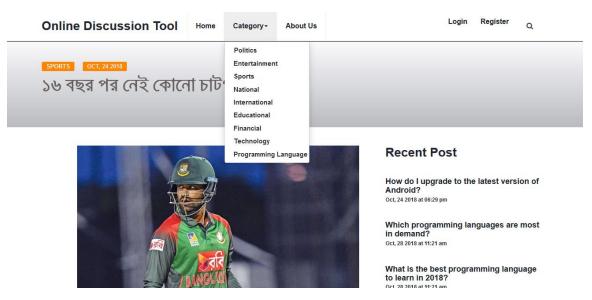

Figure 5.2.1: Homepage of our Application

Figure 5.2.2: Sign up page, no one can log in without signing up.

| Online Discussion T | Register Form    |                          | ×                    | Login Register            | ۹    |
|---------------------|------------------|--------------------------|----------------------|---------------------------|------|
| SPORTS OCT, 22 2018 | Name *           |                          |                      |                           |      |
| Juve Beat Man U     | E-Mail Address * |                          | - 8                  |                           |      |
|                     | Password *       |                          | - 8                  |                           |      |
|                     | Mobile *         |                          |                      |                           |      |
|                     | Profile Picture  | Browse No file selected. | : P                  | ost                       |      |
|                     |                  | Register                 | pgi                  | rade to the latest versio | n of |
|                     |                  |                          | 06:29<br>Close       | ) pm                      |      |
| then a de           |                  |                          | demand?              | mming languages are n     | nost |
|                     | M                | ATUIDI                   | ct, 28 2018 at 11:21 | am                        |      |
|                     |                  |                          | /hat is the be       | est programming langua    | age  |

Figure 5.2.2: Sign up Page of Our Application

Figure 5.2.3: without the login, the login page can't access the dashboard or the main web application.

| E-Mail Address              |  |
|-----------------------------|--|
| Password                    |  |
| Remember Me                 |  |
| Login Forgot Your Password? |  |

Figure 5.2.3: Login Page of Our Application

Figure 5.2.4: the main page or dashboard, the menu bar on this template or main page will be dynamic based on the user's role in our web application.

| 🕙 ODT              | 3  | ≣    |                                                           |          |            |       |              |                     |       | 🥀 Su   | per Admin-SuperAdr |
|--------------------|----|------|-----------------------------------------------------------|----------|------------|-------|--------------|---------------------|-------|--------|--------------------|
|                    |    | Rece | ent Post Added                                            |          | ^          | Recer | t User Added |                     |       |        | ^                  |
| Super Admin        |    | SN   | Post Title                                                | Category | Date       | SN    | Name         | E-mail              | Mobil | e      | Role               |
| AIN NAVIGATION     |    | 1    | WANT TO LEARN GRAPHIC DESIGN? 5 TIPS FOR BEGINNERS        | ICT      | 2018-11-25 | 1     | zahid        | zahid@gmail.com     | 01682 | 442295 | 2                  |
| Back to Front End  |    | 2    | Understanding the Principles and Theory of Graphic Design | ICT      | 2018-11-25 | 2     | sahidul      | sohid3333@gmail.com | 01790 | 216888 | 3                  |
| 🔒 Dashboard        |    | 3    | How can I speak English fluently?                         | English  | 2018-11-25 | 3     | delowar      | delowar@gmail.com   | 01790 | 216888 | 2                  |
| I User Manager     | v  | 4    | What is the difference between a stack and a Queue?       | ICT      | 2018-11-25 | 4     | Wasif Sikder | wasif@gmail.com     | 01682 | 442295 | 2                  |
| Post Manager       | ŭ, | 5    | HTML                                                      | ICT      | 2018-11-03 | 5     | liza         | liza@gmail.com      | 01682 | 442295 | 3                  |
| ⊞ Category Manager | v  |      |                                                           |          |            |       |              |                     |       |        |                    |
|                    |    |      |                                                           |          |            |       |              |                     |       |        |                    |

Figure 5.2.4: Admin Dashboard

Figure 5.2.5 all user profile form pages can't be posted to web applications without filling the user profile form.

| 😵 ODT               | ≡ |                      | 🚯 Nadifa-User ~ |
|---------------------|---|----------------------|-----------------|
| Nadifa              |   |                      |                 |
| MAIN NAVIGATION     |   | Nadifa               |                 |
| A Back to Front End |   | User                 |                 |
| 🚯 Dashboard         |   | TOTAL POST           |                 |
| 💾 Post Manager 🗸 🗸  |   |                      |                 |
|                     |   | ■ nadifa@gmail.com   |                 |
|                     |   | <b>%</b> 01902107077 |                 |

Figure 5.2.5: User Profile of Our Application

## **5.3 Implementation of Interaction**

We utilize our framework responsive UI for good client encounter which makes our framework intuitive. To make our framework less demanding, we utilize symbols, content connections and catches. Our application UI configuration is easy to use. Make a profile for clients who just need to post and look for guidance. Figure 5.3.1 for the post page.

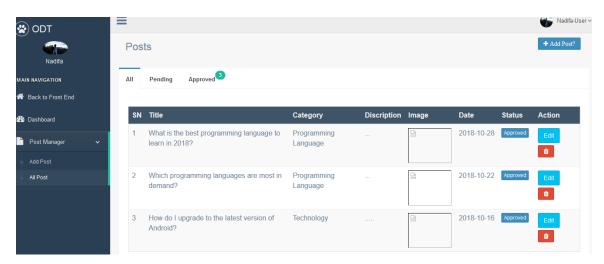

Figure 5.3.1: Post manager

## **5.4 Testing Implementation**

The way toward putting an activity for the usage detailing plan. Before we actualize, the arrangement ought to be finished and our thought processes must be clear. Looking at each activity plan is a trying test [11]. At the point when an analyzer or framework engineer, and the details are seen, the way toward executing this technique or constraining its improvement is the procedure of this procedure.

Our test objective in Table 5.1 is that when we test our application, we make that inquiry to our unique user.

Table 5.1 Test Plan

| Serial | Test Objective                                                        |  |  |
|--------|-----------------------------------------------------------------------|--|--|
| No     |                                                                       |  |  |
| 1      | To check if the application runs or not                               |  |  |
| 2      | Check out all options                                                 |  |  |
| 3      | All options are to check or not                                       |  |  |
| 4      | Check a user registration or not                                      |  |  |
| 5      | Check a user's registration or not                                    |  |  |
| 6      | To test whether the admin can display all the information of a user   |  |  |
| 7      | Only admin approval adviser and user can request the update request   |  |  |
| 8      | To check whether users can post their issues properly                 |  |  |
| 9      | Check the error message after entering the wrong username or password |  |  |
| 10     | Password is not encrypted to check                                    |  |  |
| 11     | Users can not see information for checking a super admin              |  |  |

## 5.5 Test Result and Report

In the past section I have demonstrated that in all experiments test inputs, expected yield, genuine yield lastly we found our outcomes and the test outcomes were very effective. Our application is fulfilled by the client. Ease of use Testing Check out the accompanying highlights of my application.

- What is it, will be it a tee application?
- How simple is the application to learn?
- How to make applications end client advantageous?

It's an and off advancement Bay Cannot out Resolve Benefits of Uphocacy Testing, and End User's Lawn.

- Good application
- User agreeable
- The application is tolerating more acknowledgment by clients

• Improved UI for structure.

When we test our application to genuine clients, we ask every individual a similar inquiry. Table 5.1 Our App Testing Tool [12]

| Report Serial No | Test Objective                                                              | Results      |
|------------------|-----------------------------------------------------------------------------|--------------|
| 1                | To check whether to run<br>the program or not                               | Successfully |
| 2                | Check out all options                                                       | Successfully |
| 3                | All options are to check or not                                             | Successfully |
| 4                | Check a user registration<br>or not                                         | Successfully |
| 5                | The ability to check the registration of users or not                       | Successfully |
| 6                | You can display the signup<br>list to check the admin<br>only               | Successfully |
| 7                | The results are checked or restored                                         | Successfully |
| 8                | Only users can check the<br>admin request for posting                       | Successfully |
| 9                | Check the error message<br>after entering the wrong<br>username or password | Successfully |
| 10               | Password is not encrypted<br>to check                                       | Successfully |

Table 5.2 Test Result and Report

# CHAPTER 6 CONCLUSION AND FUTURE SCOPE

#### **6.1 Discussion and Conclusion**

"Online Discussion Tool" webpage will manage user information through which you can login and post their questions. Online Discussion Tool web page wants to provide users with all kinds of problems / questions that they want to know. In this process, people want to know all their divisions that they want to know. It provides solutions to all types of problems for all people. Admin or supper admin panel has a database that stores all the information including all names, phone numbers, passwords, emails, questions etc. in our database. Our application can use any peoples that's why The user wants any information that they want to get in our website. When a user wants to know which topic user has posted, after successfully logging in, he will log in with the username and password. The user will have to see every activity administrator. Then the administrator or evening administrator approves, refuses, user post pending. Reduce our application costs and time. It is too much simple for the user and it is reducing time. Debugging is very easy.

### **6.2** Limitations

- Without Facebook login can't comments
- Required to develop in android application
- Users need to be included as some features, notifications and comments such as more interactive

### **6.3 Scope for Future Developments**

- We try to develop in Android
- All information in Asian language
- Live chat with each other
- Without Facebook login can't comments

#### REFERENCES

[1] Learn about PHP Laravel Framework, available at; https://laravel.com/ ; Last access at 28-november-2018

[2] Learn about Stack Overflow, available at; https://stackoverflow.com/; Last access at 08-december-2018

[3] Learn about Quora, available at; https://www.quora.com/; Last access at 08-december-2018

[4] Learn about Wikipedia, available at; https://en.wikipedia.org/wiki/Business\_process\_modeling; Last access at 29-march-2018

[5] Learn about SDLC-Waterfall Model, available at; https://www.tutorialspoint.com/sdlc/sdlc\_waterfall\_model.htm; Last access at 28-march-2018

[6] Learn about Wikipedia, available at; https://en.wikipedia.org/wiki/HTML; Last access at 29-march-2018

[7] Learn about Wikipedia, available at; https://en.wikipedia.org/wiki/Cascading\_Style\_Sheets; last access at 29-march-2018

[8] Learn about Bootstrap, Available athttps://getbootstrap.com/; Last access at 29-september -2018

[9] Learn about MySQL, available at; https://www.mysql.com/; Last access at 29-march-2018.

[10] "Implementation of Database", available at; https://www.ibm.com/support/knowledgecenter/en/SSGU8G\_11.70.0/com.ibm.ddi.doc/ddi.htm; Last access 2-April-2018

[11] "Testing Implementation", available at; https://www.tutorialspoint.com/software\_testing\_dictionary/implementation\_testing.htm; Last access 2october -2018

[12] "System testing", available at; http://softwaretestingfundamentals.com/system-testing/; Last access 2-october-2018